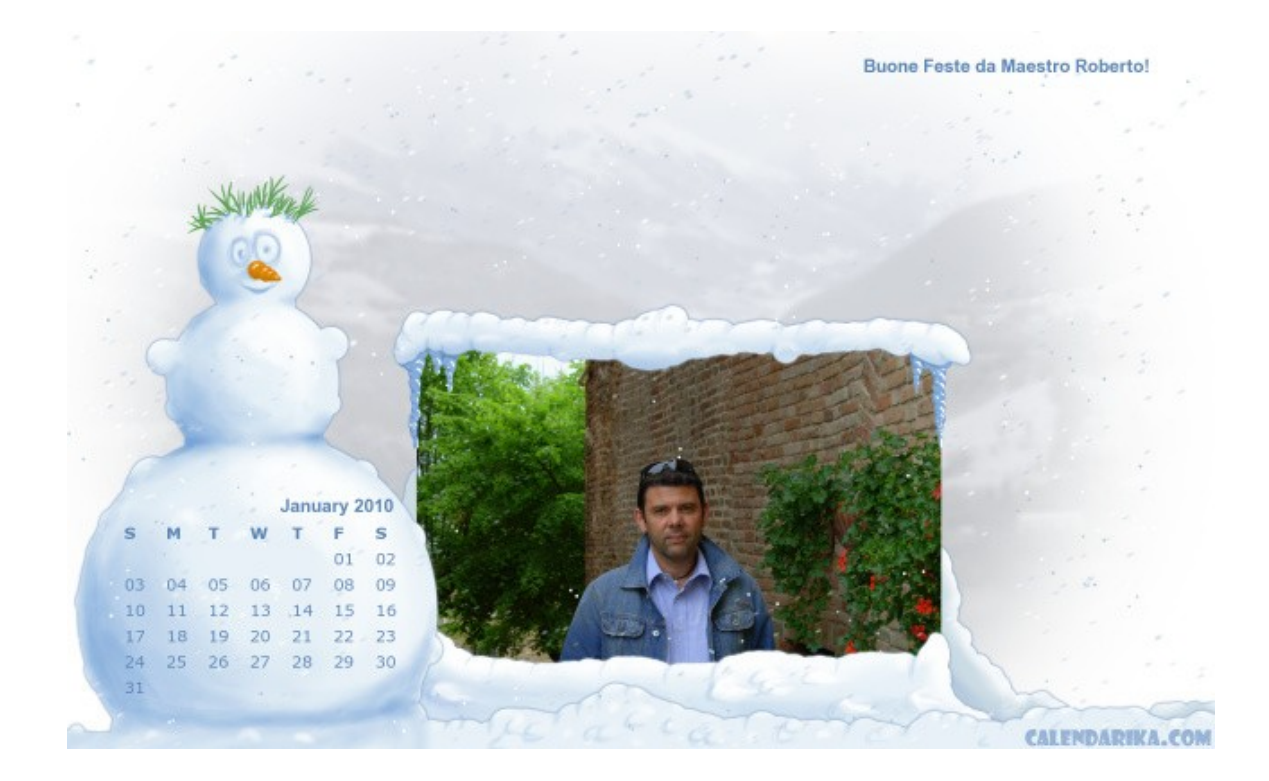

Si avvicina il nuovo anno ed è tempo di segnalare risorse web per realizzare originali calendari.

 Calendarika , è un servizio web che consente in solo 3 passaggi di creare wallpaper e calendari personalizzati.

 Per iniziare occorre scegliere uno tra i 12 template presenti e inserire un'immagine per il s[oggetto ed un](http://www.calendarika.com/)'altra per lo sfondo utilizzati per generare il calendario. Queste immagini possono essere caricate dal disco fisso o linkate dalla rete.

{loadposition user7}

Cliccando su *Advanced Options* è possibile attivare opzioni aggiuntive, come l'aggiunta di un testo composto da massimo 40 caratteri, la scelta del mese e dell'anno del calendario , la romozione del calendario se vogliamo solo creare lo sfondo per il desktop con la possibilità di determinare il formato.

 Al termine del lavoro il calendario può essere scaricato o stampato direttamente, se invece deve diventare lo sfondo del vostro pc basterà cliccare con il tasto destro sull'immagine e scegliere *Imposta come sfondo del desktop* dal menu contestuale.

Scritto da

{loadposition user6}